# CSCI 366 (Database and Web Dev) Dr. Schwartz Lab 5: HTML and CSS (Adapted from Web Programming Step by Step) 100 pts total (69 pts Autolab)

### Introduction

This assignment is about HTML and CSS for layout, positioning and the CSS box model. You will create files for a fake movie review web site called Rancid Tomatoes for the film TMNT. You will turn in the following files to AutoLab:

- tmnt.html (initial text skeleton of this file is provided as a download from AutoLab)
- movie.css (the style sheet for tmnt.html)

You will recreate the page below. Your page must match the appearance specified in this document. Although it does not need to be pixel-perfect, your page should follow the styles specified in this document and match the look, layout and behavior shown here as closely as possible.

A skeleton of tmnt.html is provided with the page contents, but no page sections or styles. The only modifications you should make are to divide it into sections using div/span tags, add id and class attributes, and enable the "favicon" specified later. You should also replace the last two "YOUR REVIEW HERE" reviews with text of your choice. The skeleton can be downloaded from autolab.

Note: The screenshots in this document were taken on Windows in Firefox, which may differ from your system.

## Development

You should use your vm from this assignment. Under your public\_html directory, create a directory called Lab5. Store your html and css files for this lab under this directory. I should be able to view your lab at this URL <yourVM>/Lab5/tmnt.html. Part of your grade will depend on this being true.

#### Images

Use **absolute** addressing for the images in this lab (so you will all be accessing the same images, hosted from my website). All images on the page and mentioned in the following text are hosted on the web at http://cs.millersville.edu/~sschwartz/366/HTML\_CSS\_Lab/Images/ with the following file names:

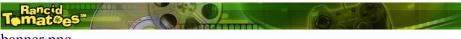

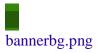

banner.png

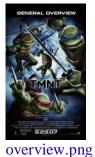

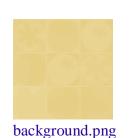

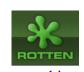

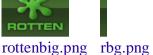

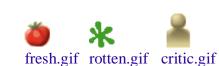

**Screenshot of Page** 

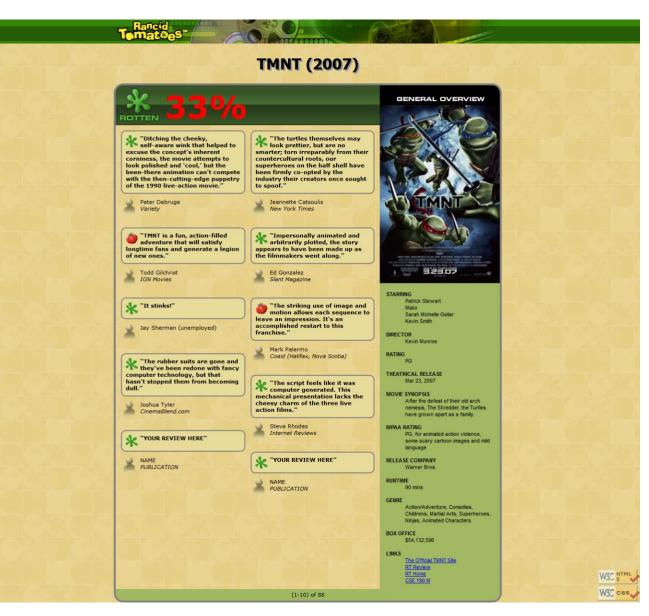

**Appearance (Points in parens show how many points autolab is grading for each area)** Overall (8 pts):

- The page's title is **TMNT Rancid Tomatoes** .
- The page has a "favorites icon" ("favicon") of rotten.gif.
- The page background is background.png.
- Page text uses 8pt font, using Verdana, Tahoma, or any sans-serif font on the system.
- The page body has *no margin or padding*, so its contents stretch to the very edge of the browser window.

Top of Page (10 pts):

- The top of the page is an **image banner**. The banner must be in a container that has class or id (choose the most appropriate) called **banner**. The center of this banner is banner.png. Behind this banner bannerbg.png repeats horizontally across the length of the page. Each image is 50px tall. (*Hint: To make the banner stretch to the edges of the page, use the bannerbg.png as the background image of a block element that is behind banner.png.*)
- Underneath the image banner is a centered heading containing the movie name and year in a 24pt bold font. The preferred fonts for this heading are Tahoma, Verdana, or any sans-serif font available on the system. The text in the header has a "shadow" located 3px right and 3px down from the original text, using the color #999999.

Overall Main Content Area (4 pts):

- Below the main heading is the page's **overall content area**, with an overall 33% rating for the film, several critics' reviews, and an overview of the film at right. The main area must be in a container that has class or id (choose the most appropriate) called **content**. Taken together this content occupies 800px in width and is centered horizontally within the page. If the page resizes horizontally, this 800px section should move dynamically so that it remains centered horizontally on the page. This overall section has a 4px gray solid border with a 20px round radius and should be sized large enough to contain all of its contents. (*Hint: See textbook section 4.3 on making contents fit.*)
- Left (24 pts): In the overall area there is a 550px-wide left section for the "rotten" 33% rating and the **critics' reviews** of the film. Names for containers (class or id as appropriate) are **left** and **left-top**. Each review (review and critic info together) must be in a container called **review**.
  - Left top: The section is topped by a smaller section containing a large "rotten" image (rottenbig.png), vertically aligned to be even with the bottom of the text around it. Behind this the image rbg.png repeats horizontally across the entire length of the section. Each of these images is 83px tall. This is followed by the 33% overall rating for the film, which is shown in a 48pt red bold font.
  - Left main overall: Below the 33% overall rating, there are two **columns of reviews**. The columns each occupy 47% of the width of the overall left-center section of the page. There is a horizontal spacing of 2% between the columns and neighboring content. (*Hint: See textbook section 4.3.4 on multi-column layouts, but avoid the new column-\* CSS3 properties.*)
  - Each review is a box with a quote about the movie, in bold 8pt font. The quote box has a background color of #E8DC9B, and a gray border, 2px thick with a 10px round radius. 8px separate the quote box's content from its border. Each box has an icon (fresh.gif or rotten.gif) for whether the reviewer liked or disliked the movie on the left side of the quote box, with 5px separating it from text to its right. Text wraps around the images as

needed.

- The reviewer's personal information follows under the quote box, including: the reviewer's name; and the publication in italic. A reviewer icon (critic.gif) is shown to the left of the text, with 5px of horizontal space separating it from the text. There is 20pt of vertical space between reviews. (*Hint: Paragraphs in movie reviews should be made large enough to contain all their content, including any floating content. See textbook section 4.3.3 on making contents fit into a container.*)
- $\circ$  The top eight reviews should be as shown, but **you should change the last two** to hold any text that you like.
- Right (13 pts): To the right of the critics' reviews is a **General Overview** section of the page with a list of information about the movie, with a background color of #A2B964. The right area must be in a container that has class or id (choose the most appropriate) called **right**. This section is 250px wide, with 10pt between the edge of the section and the text of the list. Its text appears in an 8pt font of Arial or any sans-serif font available on the system. You may assume that the general overview section will always be taller than the section of reviews to its left.
  - The right section includes a definition list (using dl, dt, and dd elements) about the movie such as its stars and director. Each term is bolded and has 10pt of vertical separation between it and the element that precedes it.
  - The bottom of this section contains a list of links about the movie. The list should be shown without bullets or indentation (but it should be a list!).
- Bottom (8 pts) : At the bottom of the main content section, there is a bar of centered text indicating reviews "(1-10) of 88", with a background color of #A2B964. The bottom area must be in a container that has class or id (choose the most appropriate) called **bottom.** It is placed directly next to surrounding content. 5px separate the edge of its text and the element's own outer edge.

Validators (2 pts appearance – autolab:

- The page's bottom right corner has links to the **W3C validators**. These images should remain fixed in the page's bottom-right corner, even after scrolling.
- The images should appear as 50% opaque, halfway transparent.
- To do the html validation, use a link to http://validator.w3.org/check/referer and the image at http://cs.millersville.edu/~sschwartz/366/Images/w3c-html.png (make the image clickable).
- To do the css validation, use a link to http://jigsaw.w3.org/css-validator/check/referer and the image at http://cs.millersville.edu/~sschwartz/366/Images/w3c-css.png (make the image clickable).

All other style elements on the page are subject to the preference of the web browser.

# Debugging

You should use the **Firebug** add-on for Firefox (or the "Inspect" tool in Chrome) to debug this assignment. Using these tools to inspect elements will help you find problems with the box model and your styles. (In Firebug, use the "Layout" tab at bottom right to see the box model settings for particular elements).

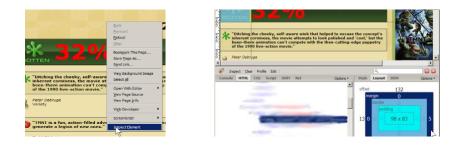

# **Submitting Your Assignment**

Create a .zip file containing your tmnt.html and movie.css files and submit this to AutoLab. 69 points of this lab are being autograded and autolab attempts to tell you where the issues are - it can be a bit frustrating to figure out at times, be sure to use your inspect/firebug tools.

## Grading (after Autolab grading, 31 pts)

HTML: For full credit, your page must use valid HTML5 and successfully pass the W3C HTML5 validator. Do not express style information in the HTML, such as inline styles or presentational HTML tags such as b, i, or font.

CSS: Express all stylistic information on the page using **CSS** defined in movie.css. The majority of the points for this assignment will be for the movie.css file. For full credit, your style sheet must successfully pass the W3C CSS validator. Part of your grade comes from expressing your CSS concisely and without unnecessary or **redundant** styles. For example, the two main columns of reviews share many (if not all) styles in common, so you should not specify those styles twice in your CSS file. As another example, if the page uses the same color or font family for multiple elements, group those elements into a single CSS rule, so that it would be possible to change the page's color/font by modifying a single place in the CSS. Use context selectors to avoid needing to apply classes and IDs to large numbers of elements. Limit the use of absolute and fixed positioning on this assignment. Do not use HTML or CSS constructs past Chapter 4 of the textbook, and do not use HTML tables.

Formatting: Format your HTML and CSS to be as readable as possible, similar to the examples from class. Place a comment header in **each file** with your name, section, a brief description of the assignment, and the file's contents. Properly use whitespace and indent your HTML and CSS code as shown in class. To keep line lengths manageable, do not place more than one block element on the same line or begin a block element past the 100th character on a line. For reference, our solution has roughly 130 lines of CSS (85 "substantive"), but you do not need to match this exactly.

Publishing: Part of your grade will also come from successfully uploading your files to the web. You should use your vm for this assignment. Under your public\_html directory, create a directory called Lab5. Store your html and css files for this lab under this directory. I should be able to view your lab at this URL <yourVM>/Lab5/tmnt.html.

Criteria: Published to VM: 3 pts HTML: Correct use of tags, div/span, id/class, no presentation tags (b, i, font) 6pts HTML: Skeleton not substantially modified 3 pts HTML: Validates 2 pts CSS: Appropriate use of box model, float, eliminates redundancy 6 pts CSS: Validates 2 pts Source Code: Aesthetics (white space, indenting) 4 pts Comments: 5 pts

Copyright © Marty Stepp / Jessica Miller, licensed under Creative Commons Attribution 2.5 License. All rights reserved.